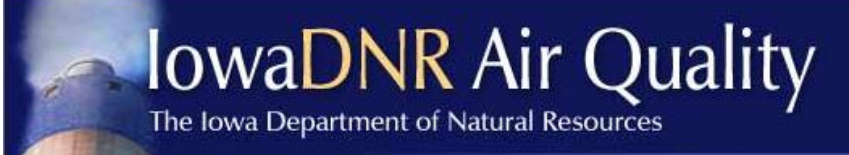

Leading Iowans<br>in caring for<br>our natural resources

# **Document DNA – Electronic Air Files**

DocDNA is an electronic imaging system owned and operated by HOV Services (formerly Lason Systems Inc.). The State of Iowa has contracted with HOV Services for its electronic records management system projects. Currently, the Air Quality Bureau has utilized DocDNA to hold records from a few of our most frequently accessed records series, such as construction permits, inspection reports, minor source emission inventories, stack test reports, correspondence letters, etc. For a complete list of Document Types available in DocDNA, refer to the index list at the end of this guide. Documents created prior to January 2005 should be available on DocDNA. If you are looking for a specific document in DocDNA and can't find it, please contact Jim Craig in Records at 515-725-9553 or [james.craig@dnr.iowa.gov.](mailto:james.craig@dnr.iowa.gov)

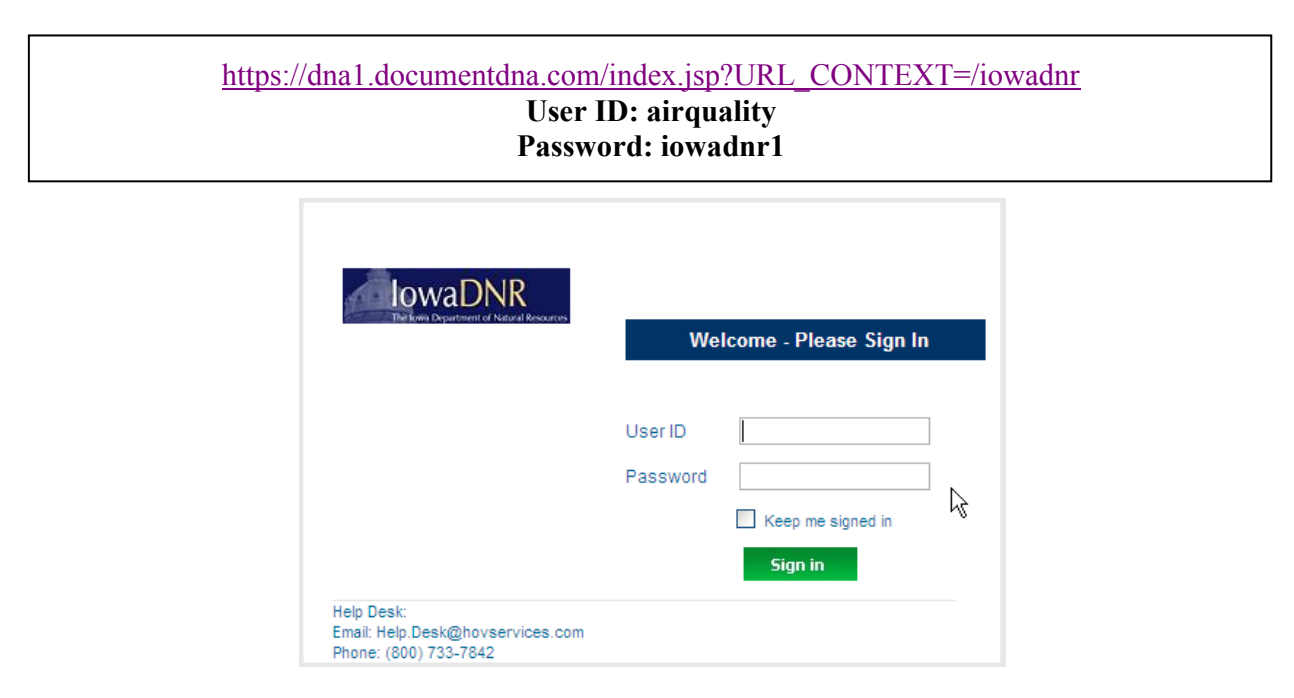

### *Searching for files:*

Once you have logged on, click "Air New", this will take you to the search screen. If search criterion is unknown, leave the search criteria fields blank and click "Search". Below is a list of indexes that can be used for searching. It is recommended that Plant Name NOT be used for most searches due to possible name changes.

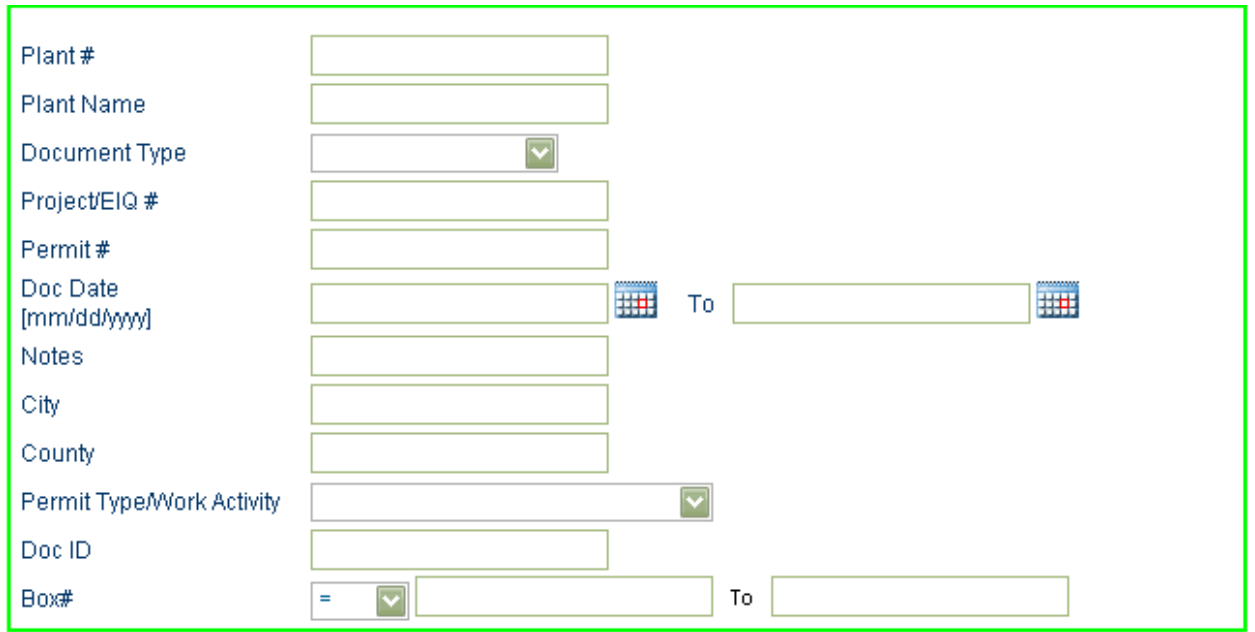

# Examples:

#### a) **Example #1**

I'm looking for a final permit, but I don't know the plant number or company's name.

- i) Go to Permit Type/Work Activity
- ii) Click on the dropdown
- iii) Choose Construction Permit

Next go to Permit and enter in the permit number XX-a-XXX (i.e. 99-A-100)

- iv) Go to Document Type
- v) Click on the dropdown
- vi) Choose CP-FINAL PERMIT
- vii) Click on Search *(image below)*

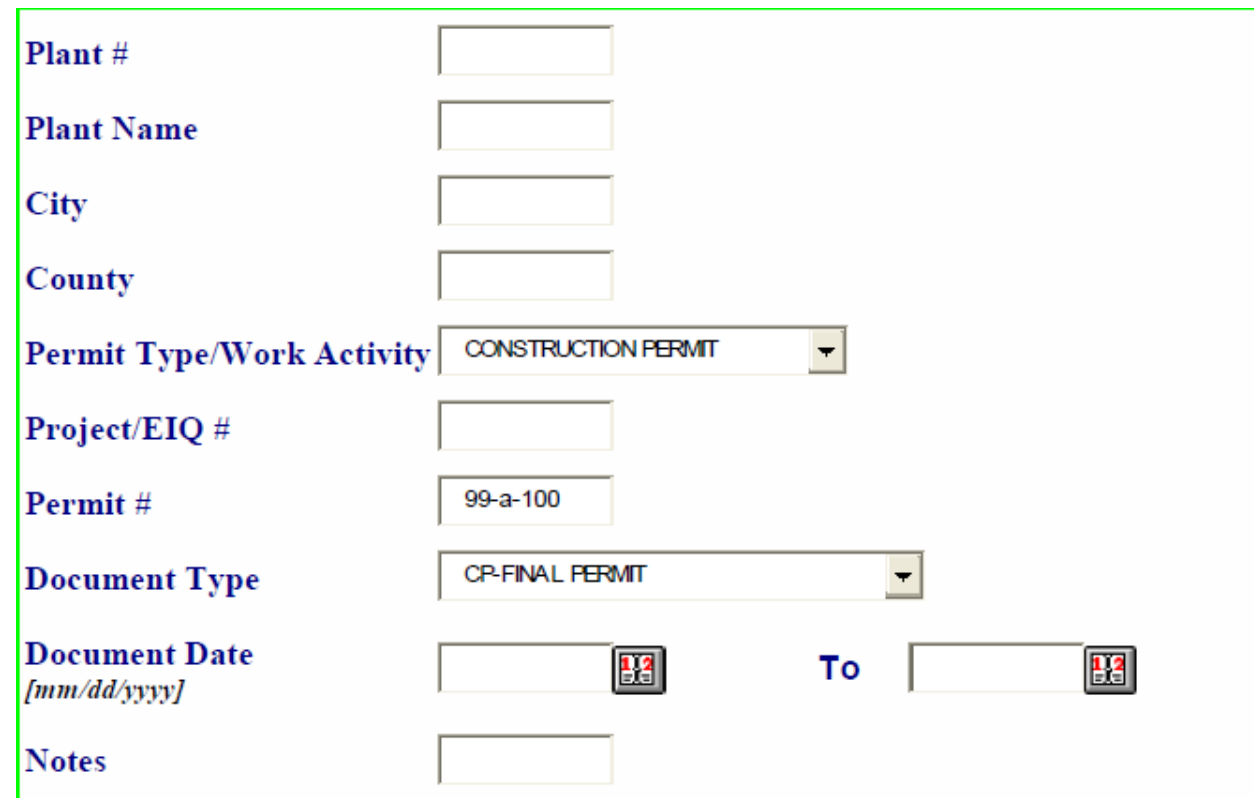

### b) **Example #2**

Now let's look for all the final construction permits for a plant. Plant number is 01-01-001.

- i) Enter in the plant number 01-01-001
- ii) Go to Permit Type/Work Activity and click the dropdown
- iii) Choose Construction Permit
- iv) Next, go to Document Type
- v) Click the dropdown
- vi) Scroll down until you find CP-FINAL PERMIT
- vii) Click on Search *(image below)*

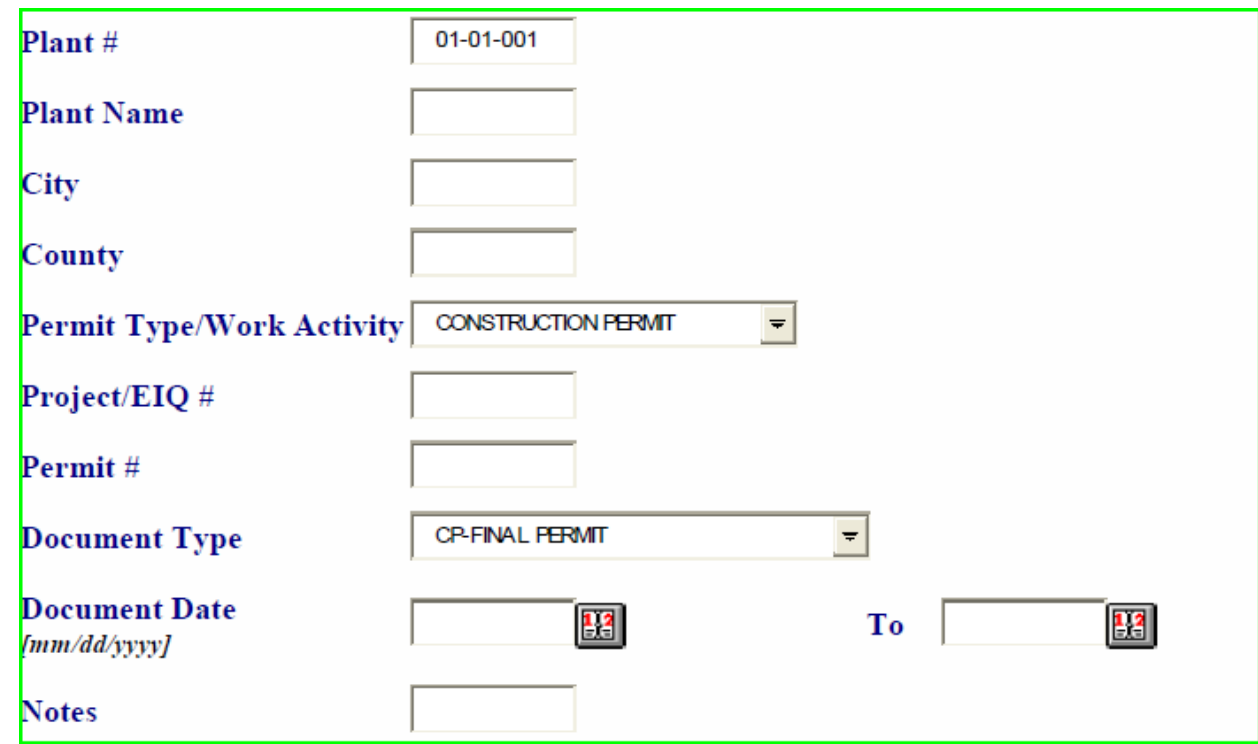

#### c) **Example #3**

Now let's use a wild card.

I don't know the plant number. I do know that the county is Adair. The permit begins with 99.

Wildcard symbol is an asterisk (\*), and can only be used as a suffix (i.e. William\* and **not** \*William)

- i) Go to County
- ii) Enter Adair
- iii) Next, go to Permit
- iv) Enter in 99\*
- v) Click on Search

**NOTE:** Wildcards cannot be used in date fields, document type, notes and permit type/work activity. Be careful when using wildcards because it is a powerful tool and can lead to misleading searches. The more criteria you enter, the better the search results you will receive. (*image below*)

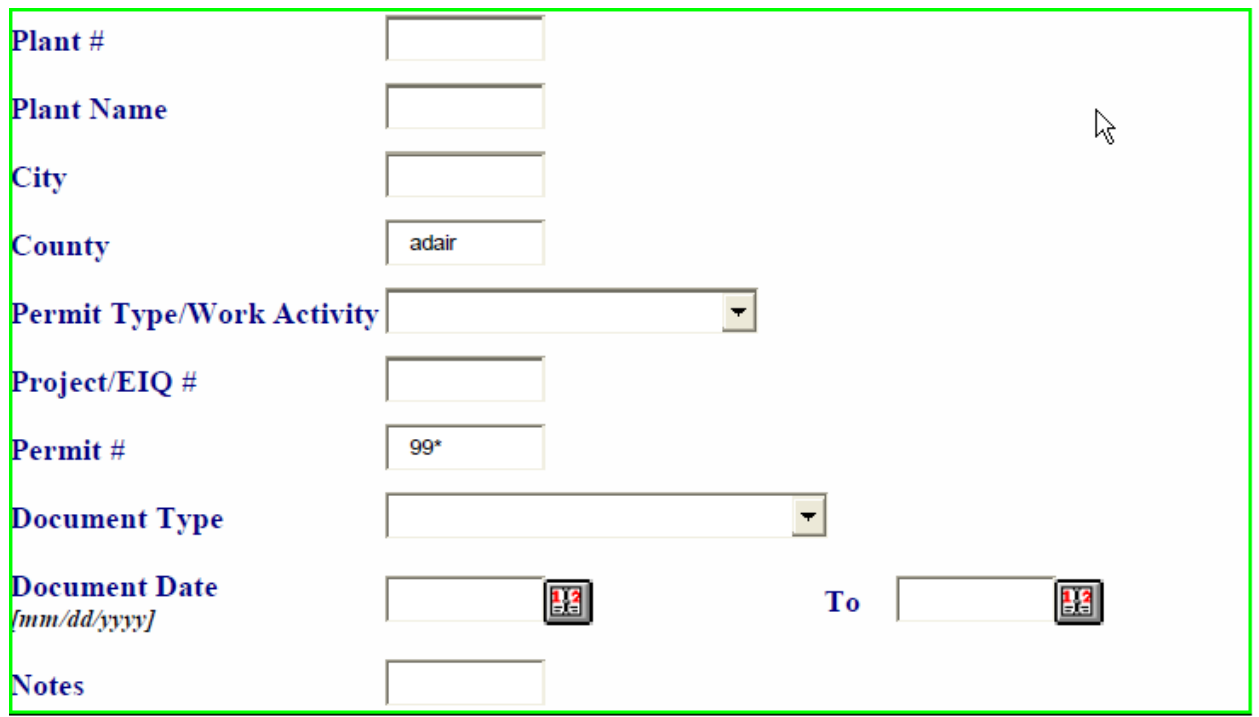

NOTE: You will need Adobe Reader 8 or later to view documents. Click [here](http://get.adobe.com/reader/) to download Adobe Reader, if needed.

# Viewing a document:

Click on the "View Image" icon of the document you want to open.

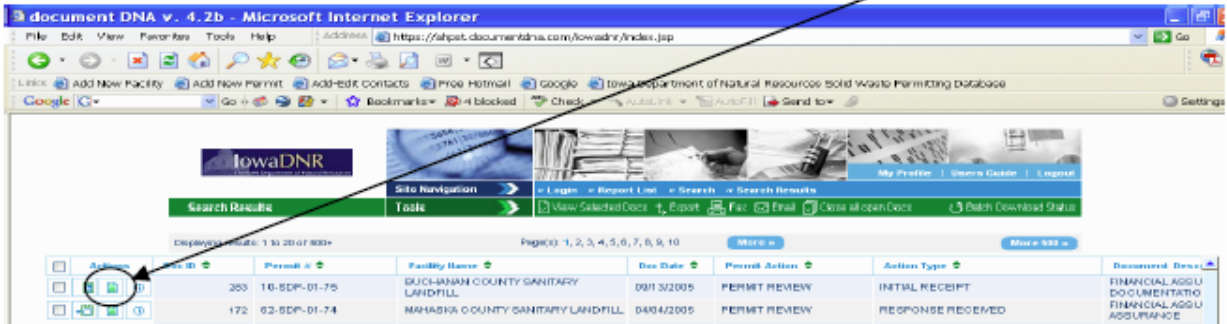

If the document does not appear, be sure to "allow pop-ups" from the website. This can be done by right clicking the message bar that appears towards the top of the screen.

# *To view multiple documents:*

Click the top left checkbox to select all documents. If you want to view only select documents from the list, click the checkbox to the left of those specific documents, then click View Selected Docs in the green toolbar.

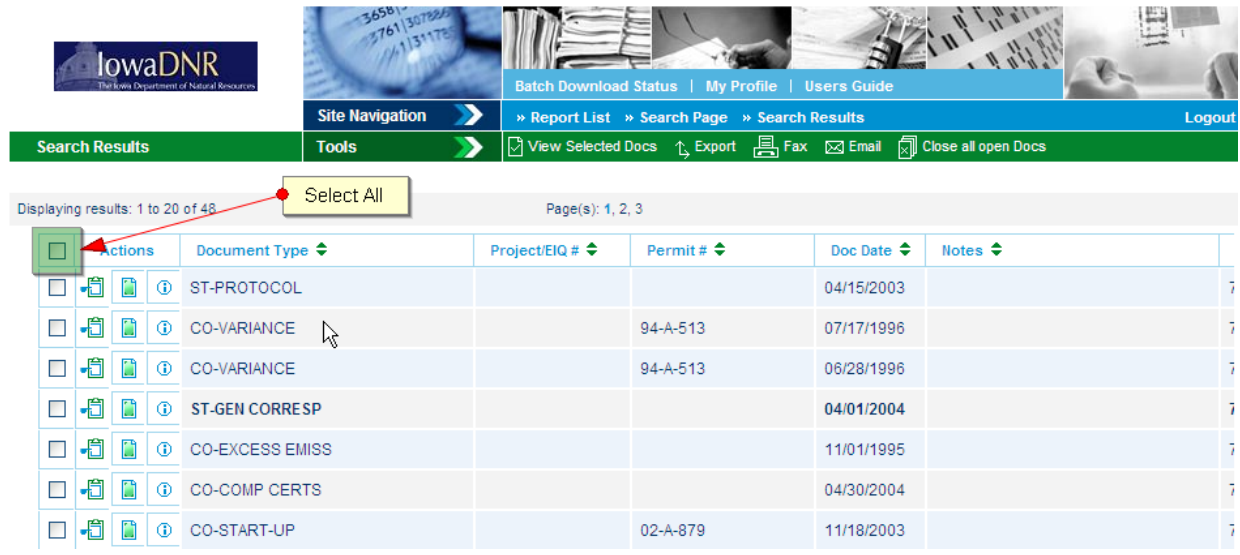

# *Saving & Printing from DocDNA:*

To save a file to your computer or another location, select the "Save" option from your PDF viewer. To print the current page, click the "Print" icon. To print the entire document follow the instructions above regarding "To view all pages of a document" before clicking the "Print" icon.

There are many other options and functions of the website. For more information or additional guidance for the functions above, please refer to the User's Guide indicated below.

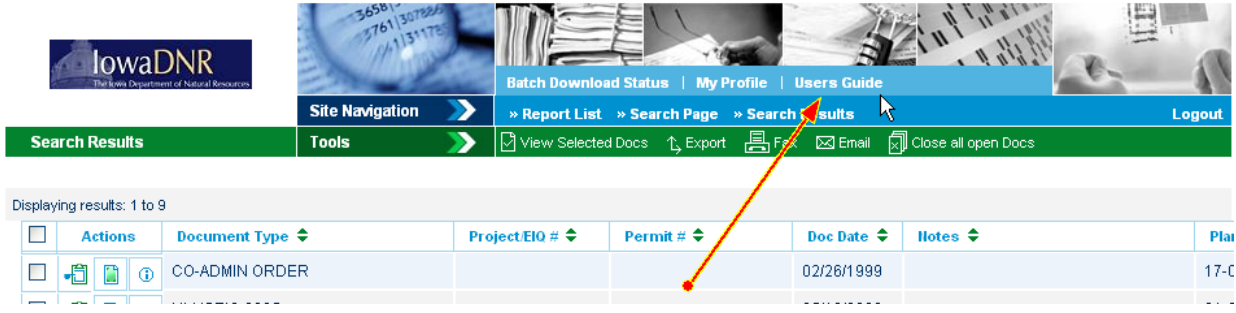

For general questions or trouble with DocDNA call Jason Dowie at

515-725-95[23. Please email jason.dowie@](mailto:jason.dowie@dnr.iowa.gov)dnr.iowa.gov with errors within the DocDNA system.

You can also contact Jim Craig in Records if you have difficulty finding a document. Jim can be reached at 515-725-9553 or  $\frac{\text{names.} \text{craid}(\omega) \text{dnr.iowa.gov.}}{\text{d} \omega}$ 

If you find a document that appears to be misfiled, please contact Jason Dowie or Jim Craig. You can also contact the Air Quality Bureau at 515-725-9500.

# *Document Type Index Listing<sup>1</sup>*

#### **Work Activity - COMPLIANCE (CO)**

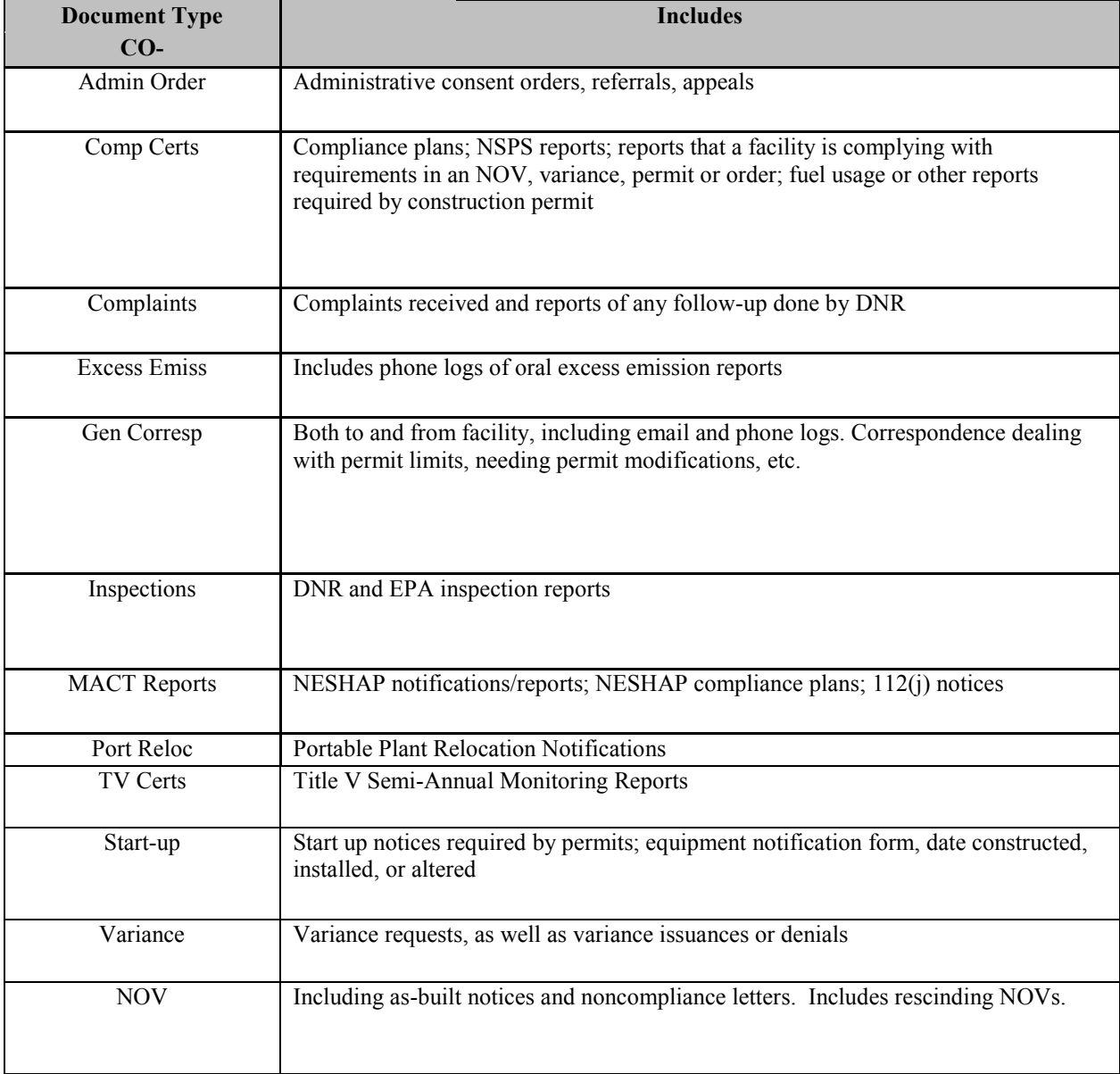

<sup>&</sup>lt;sup>1</sup> Note that "Title V," "Voluntary Operating Permits," and "Small Source Operating Permits" are also available selections from the "Permit Type/Work Activity" and "Document Type" drop-down selections; however, only a small number of imaging was conducted for these documents.

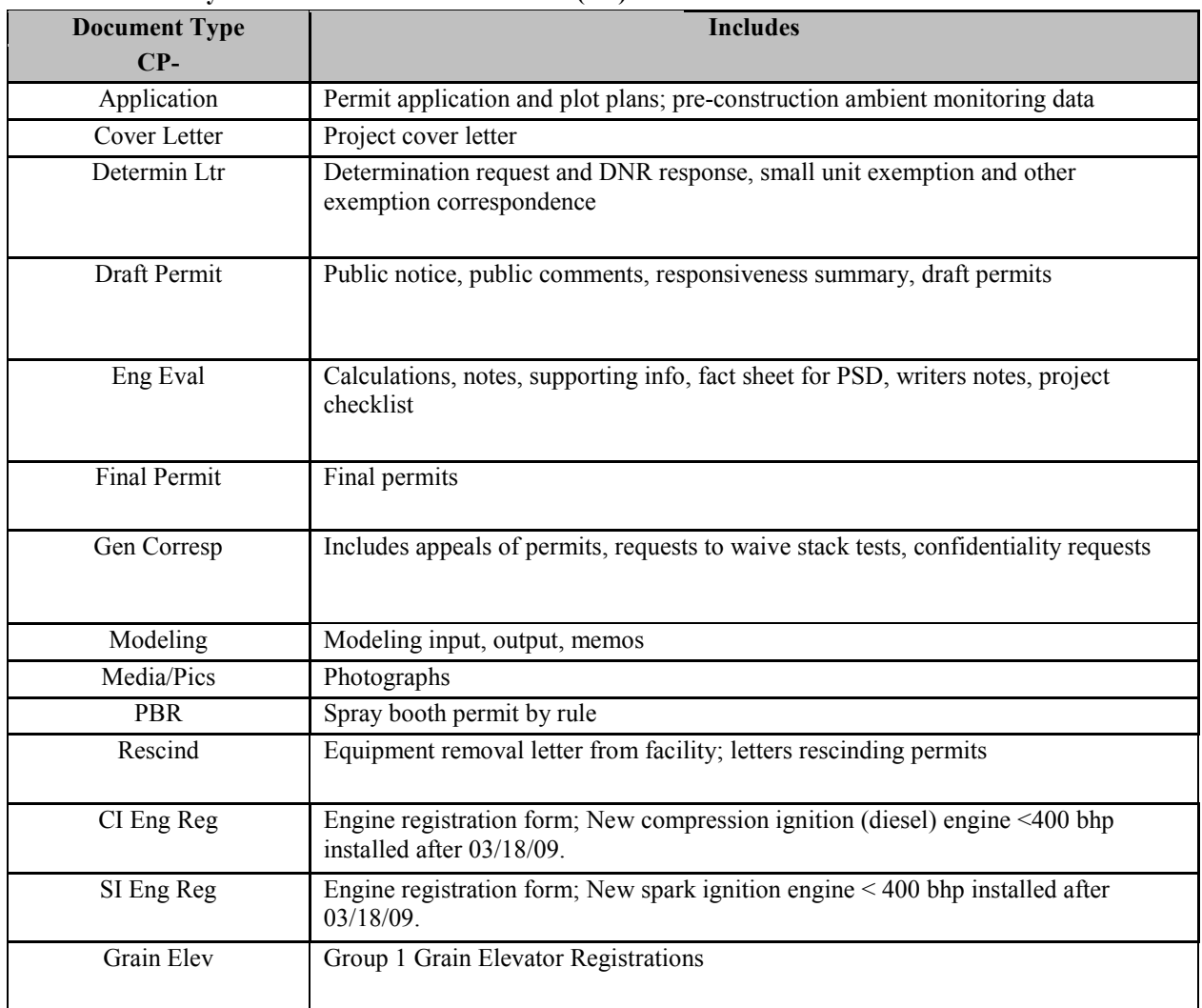

# **Work Activity - CONSTRUCTION PERMITS (CP)**

#### **Work Activity - Minor Source Emissions Inventory Questionnaire (MI)**

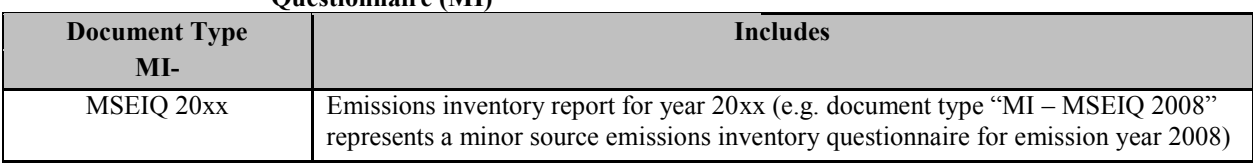

# **Work Activity - MISCELLANEOUS (MS)**

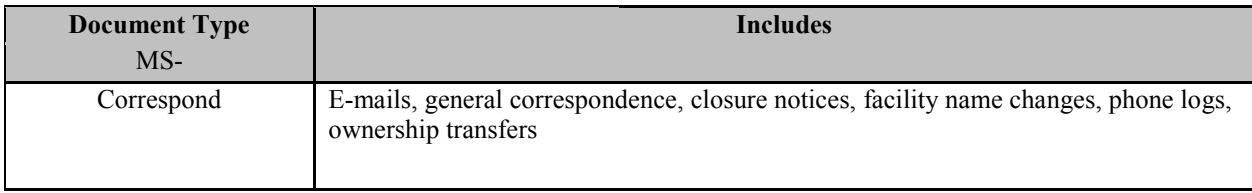

# **STACK TESTING (ST)**

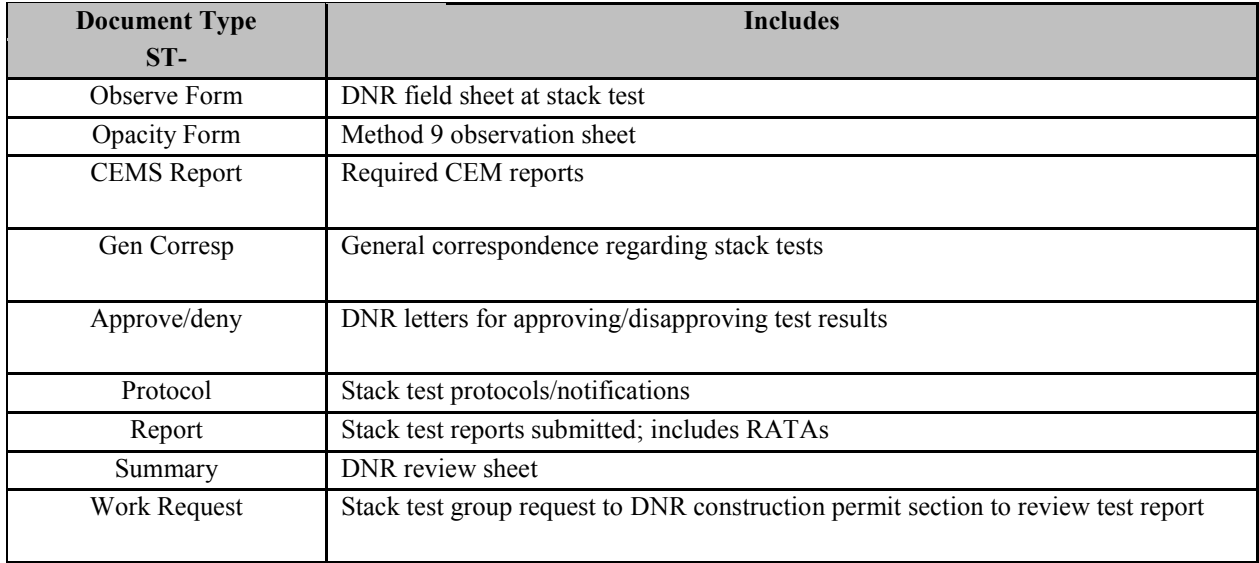